## DAVINCI ACADEMY OF SCIENCE & THE ARTS

Fred Donaldson, Executive Director

HOW TO CHECK YOUR CHILD'S GRADES FROM HOME

1. Go [www.davinciacademy.org](http://www.davinciacademy.org/)

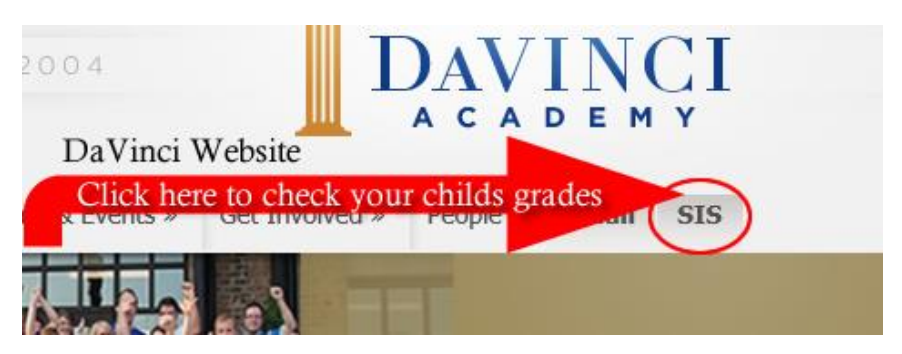

- 2. Click on "SIS" tab
- 3. Type your child's student ID # in the user name box (it's on their ID badge)
- 4. Type your child's date of birth in the password box with "da" in front of it. Example: da091096

This report will allow you to see what assignments are missing in each class, attendance, and citizenship grades. It is recommended that you check this progress report weekly with your child and discuss his or her progress.